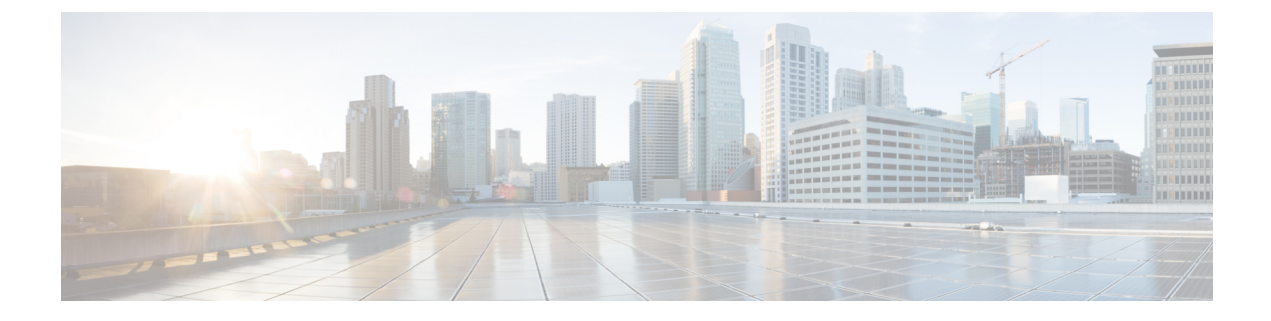

# 侵入検知システムの設定

- [機能情報の確認](#page-0-0), 1 ページ
- Intrusion [Detection](#page-0-1) System について, 1 ページ
- [侵入検知システムを設定する方法](#page-1-0), 2 ページ
- [侵入検知システムのモニタリング](#page-2-0), 3 ページ

## <span id="page-0-0"></span>機能情報の確認

ご使用のソフトウェア リリースでは、このモジュールで説明されるすべての機能がサポートされ ているとは限りません。 最新の機能情報と注意事項については、ご使用のプラットフォームとソ フトウェア リリースに対応したリリース ノートを参照してください。 このモジュールで説明さ れる機能に関する情報、および各機能がサポートされるリリースの一覧については、<TBD>を参 照してください。

プラットフォームのサポートおよびシスコソフトウェアイメージのサポートに関する情報を検索 するには、CiscoFeature Navigator を使用します。 CiscoFeature Navigator には、[http://www.cisco.com/](http://www.cisco.com/go/cfn) [go/cfn](http://www.cisco.com/go/cfn) からアクセスします。 Cisco.com のアカウントは必要ありません。

## <span id="page-0-1"></span>**Intrusion Detection System** について

Cisco Intrusion Detection System/Intrusion Prevention System(CIDS/IPS)は、特定のクライアントに 関わる攻撃がレイヤ 3 ~ レイヤ 7 で検出されたとき、これらのクライアントによるワイヤレス ネットワークへのアクセスをブロックするようcontrollersに指示します。 このシステムは、ワー ム、スパイウェア/アドウェア、ネットワークウイルス、およびアプリケーションの不正使用など の脅威の検出、分類、阻止を支援することにより、強力なネットワーク保護を提供します。 潜在 的な攻撃を検出するには 2 つの方法があります。

- IDS センサー
- IDS シグニチャ

IDS センサーは、ネットワーク内のさまざまなタイプの IP レベルの攻撃を検出するように設定で きます。 センサーで攻撃が特定されたら、違反クライアントを回避(shun)するようcontrollerに 警告することができます。 新規 IDS センサーが追加される場合、回避するクライアントのリスト を取得するためにcontrollerがセンサにクエリを発行できるように、IDSセンサーをcontrollerと登 録する必要があります。

IDS センサーは、疑わしいクライアントを検出すると、controller にこのクライアントを回避する よう警告します。 回避エントリは、同じモビリティ グループ内のすべての controllers に配信され ます。 回避すべきクライアントが現在、このモビリティ グループ内の controller に join している 場合、アンカー controller はこのクライアントを動的除外リストに追加し、外部 controller はクラ イアントを切り離します。 次回、このクライアントが controller に接続を試みた場合、アンカー controller はハンドオフを拒否し、外部 controller にクライアントを除外することを通知します。

## <span id="page-1-0"></span>侵入検知システムを設定する方法

### **IDS** センサーの設定

#### 手順の概要

- **1. configure terminal**
- **2. wireless wps cids-sensor** *index* [**ip-address** *ip-addr* **username** *username* **password** *password\_type password*]
- **3. wireless wps cids-sensor** *index*
- **4.** [**default exit fingerprint interval no port shutdown**]
- **5. end**

### 手順の詳細

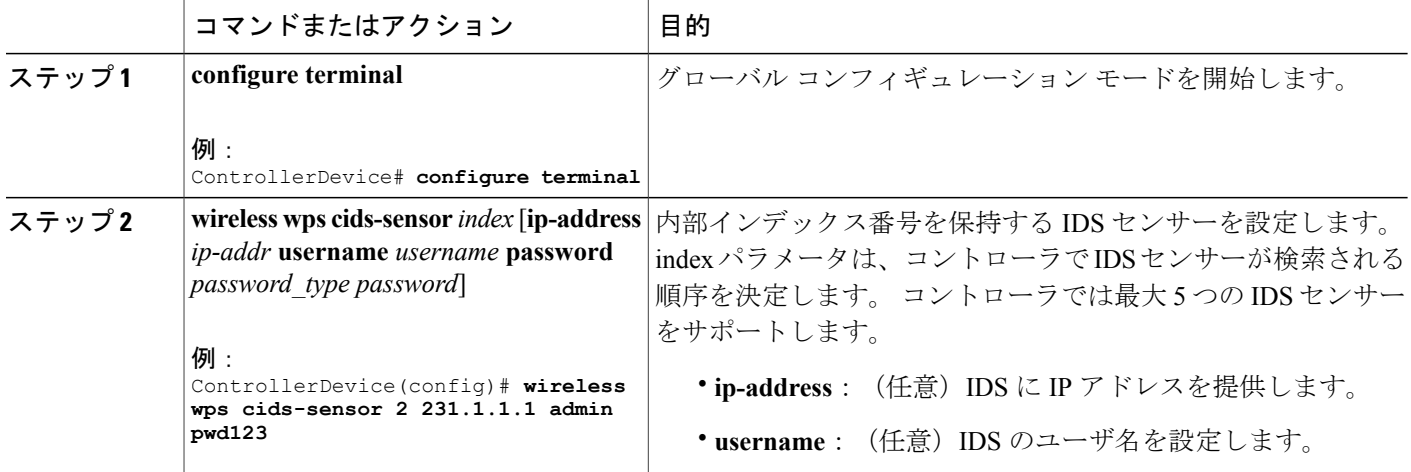

ズ)

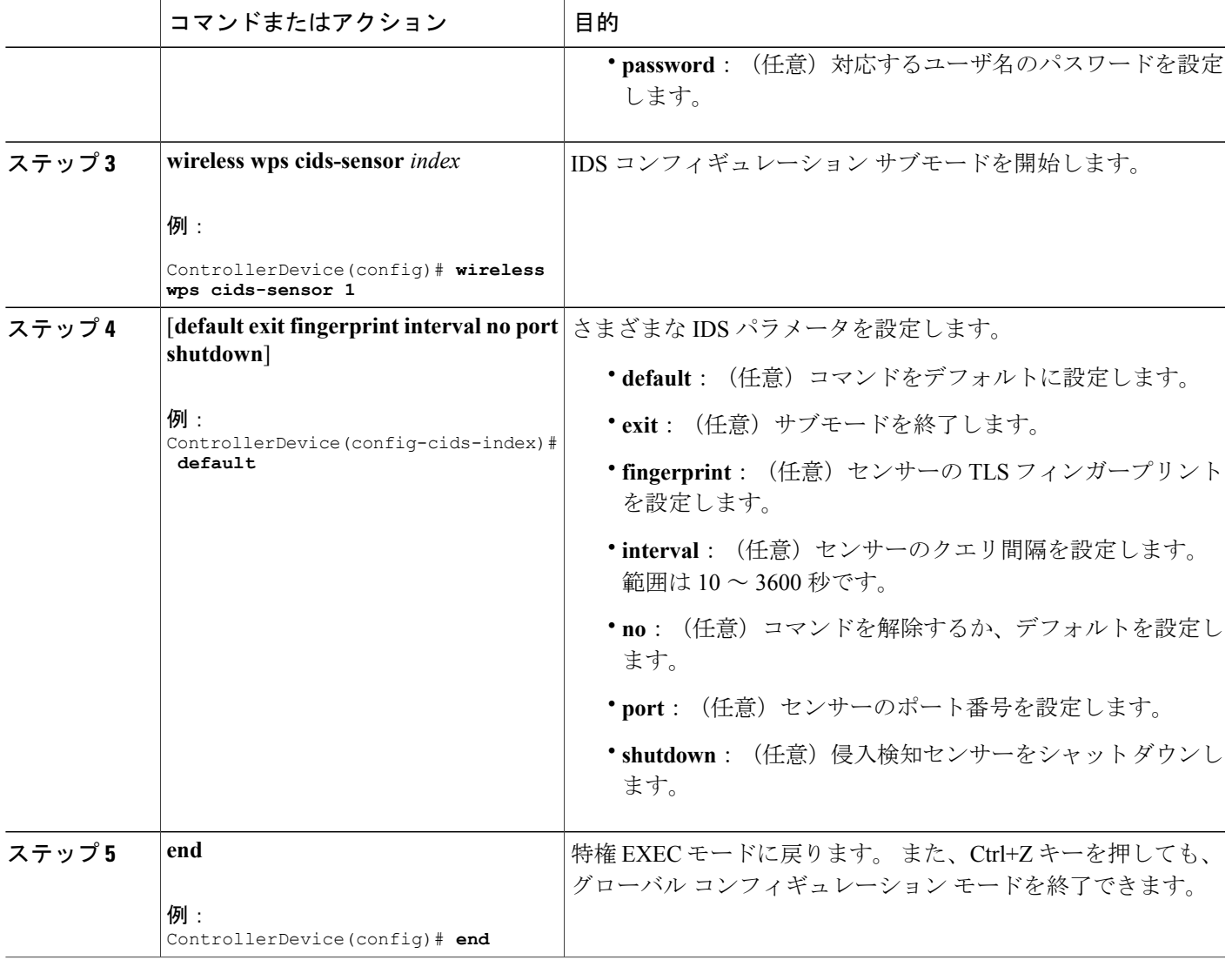

# <span id="page-2-0"></span>侵入検知システムのモニタリング

表 **1**:ワイヤレス マルチキャストをモニタリングするためのコマンド

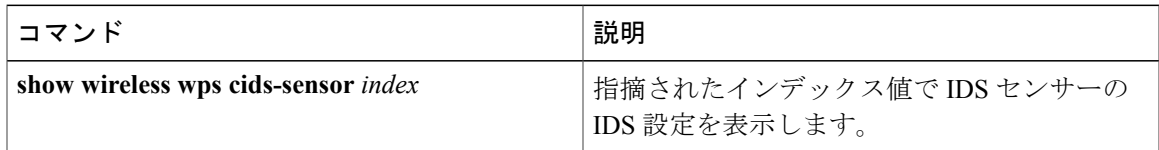

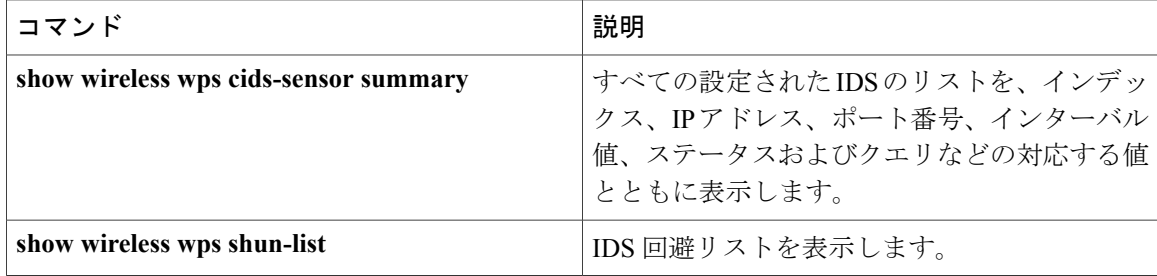

セキュリティ コンフィギュレーション ガイド、**Cisco IOS XE** リリース **3E**(**Cisco WLC 5700** シリー

ズ)